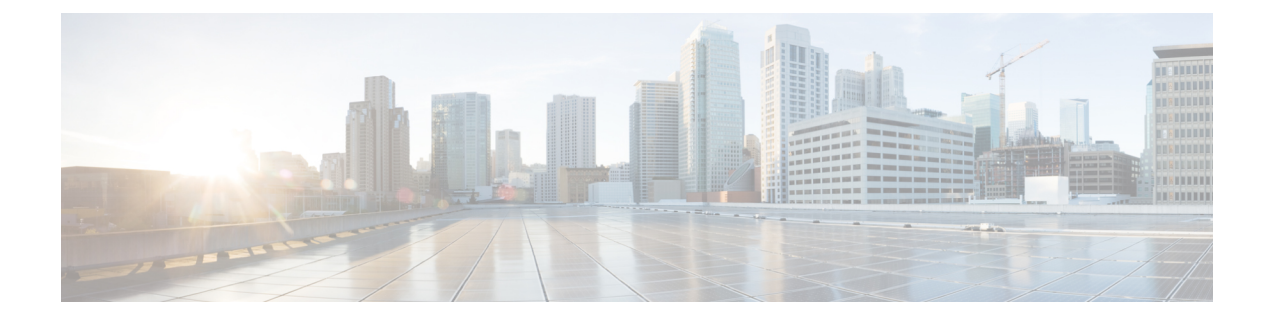

## **Troubleshooting a Loopback Failure**

• [Identifying](#page-0-0) a Failed Line Card, on page 1

## <span id="page-0-0"></span>**Identifying a Failed Line Card**

This section expains how to identify a failed line card when getting a loopback failure.

## **Before you begin**

You should have created a On-Demand TechSupport policy for the fabric node. If you have not already created an On-Demand TechSupport policy, see the "Sending an On-Demand Tech Support File Using the GUI" section in the *Cisco APIC Basic Configuration Guide*.

## **Procedure**

- **Step 1** Collect the Logs Location file of the On-Demand TechSupport policy for the fabric node. To initiate the collection:
	- a) In the menu bar, click **Admin**.
	- b) In the submenu bar, click **Import/Export**.
	- c) In the **Navigation** pane, expand **Export Policies** and right-click the On-Demand TechSupport policy for the fabric node.
		- A list of options appears.
	- d) Choose **Collect Tech Supports**. The **Collect Tech Supports** dialog box appears.
	- e) In the **Collect Tech Supports** dialog box, click **Yes** to begin collecting tech support information.
- **Step 2** Download the the Logs Location file of the On-Demand TechSupport policy for the fabric node. To download the Logs Location file:
	- a) From the On-Demand TechSupport policy window in the **Work** pane, click the **Operational** tab. A summary table appearsin the On-Demand TechSupport policy window with several columns, including the **Logs Location** column.
	- b) Click the URL in the **Logs Location** column.
- **Step 3** Inside the Logs Location file, go to the /var/sysmgr/tmp\_logs/ directory and unzip the svc\_ifc\_techsup\_nxos.tar file.

-bash-4.1\$ **tar xopf svc\_ifc\_techsup\_nxos.tar**

The show\_tech\_info directory is created.

**Step 4** Run **zgrep "fclc-conn failed" show-tech-sup-output.gz | less**.

```
-bash-4.1$ zgrep "fclc-conn failed" show-tech-sup-output.gz | less
[103] diag_port_lb_fail_module: Bringing down the module 25 for Loopback test failed. Packets
possibly lost on the switch SPINE or LC fabric (fclc-conn failed)
[103] diag_port_lb_fail_module: Bringing down the module 24 for Loopback test failed. Packets
possibly lost on the switch SPINE or LC fabric (fclc-conn failed)
```
**Note** The **fclc-conn failed** message indicates a failed line card.

- **Step 5** Power cycle the currently failed fabric cards and ensure the fabric cards come online.
- **Step 6** If the fabric cards fail to come online, or after the fabric cards go offline again, immediately collect the diag port lb.log file and send the file to the TAC team. The diag port lb.log file is located in the /var/sysmgr/tmp\_logs/ directory of the Logs Location file.